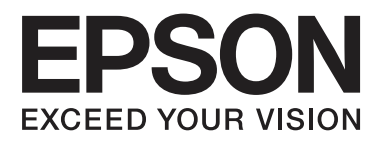

# **SpectroProofer Mounter 17"**

# **Guida utente**

NPD4282-00 IT

# <span id="page-1-0"></span>**Copyright e marchi**

Nessuna parte di questa pubblicazione può essere riprodotta, memorizzata in sistemi informatici o trasmessa in qualsiasi forma o con qualsiasi mezzo, elettronico, meccanico, con fotocopie, registrazioni o altro mezzo, senza il consenso scritto di Seiko Epson Corporation. Le informazioni qui contenute riguardano solo questa stampante Epson. Epson non è responsabile per l'utilizzo di queste informazioni con altre stampanti.

Né Seiko Epson Corporation, né suoi affiliati sono responsabili verso l'acquirente di questo prodotto o verso terzi per danni, perdite, costi o spese sostenuti o patiti dall'acquirente o da terzi in conseguenza di: incidenti, cattivo uso o abuso di questo prodotto o modifiche, riparazioni o alterazioni non autorizzate effettuate sullo stesso o (esclusi gli Stati Uniti) la mancata stretta osservanza delle istruzioni operative e di manutenzione di Seiko Epson Corporation.

Seiko Epson Corporation non è responsabile per danni o problemi originati dall'uso di opzioni o materiali di consumo altri da quelli designati come prodotti originali Epson o prodotti approvati Epson da parte di Seiko Epson Corporation.

Seiko Epson Corporation non è responsabile per eventuali danni derivanti da interferenze elettromagnetiche verificatesi in seguito all'uso di cavi di interfaccia diversi da quelli specificati come prodotti Approvati Epson da parte di Seiko Epson Corporation.

EPSON®, EPSON STYLUS® e SpectroProofer® sono marchi registrati ed EPSON EXCEED YOUR VISION o EXCEED YOUR VISION è un marchio di Seiko Epson Corporation.

Microsoft® , Windows® e Windows Vista® sono marchi registrati di Microsoft Corporation.

Mac e Mac OS sono marchi registrati di Apple, Inc.

*Avviso generale: gli altri nomi di prodotto qui riportati sono utilizzati solo a scopo identificativo e possono essere marchi dei rispettivi proprietari. Epson non rivendica alcun diritto su detti marchi.*

© 2010 Seiko Epson Corporation. Tutti i diritti riservati.

# **Sommario**

# **[Copyright e marchi](#page-1-0)**

# **[Avvertenze per la sicurezza](#page-3-0)**

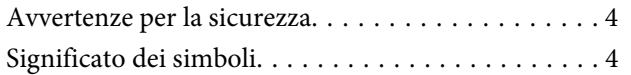

# **[Introduzione](#page-4-0)**

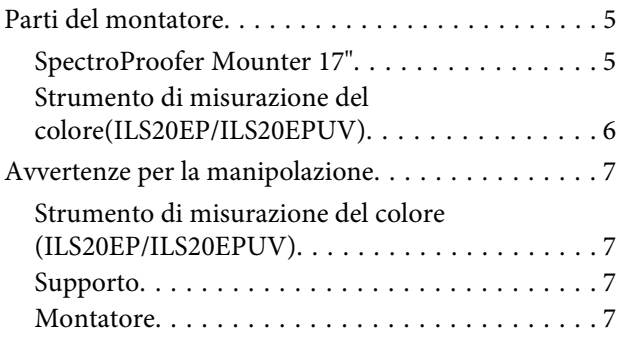

## **[Uso](#page-7-0)**

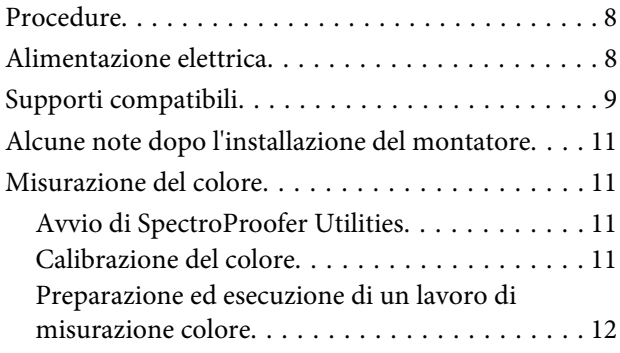

## **[Manutenzione](#page-12-0)**

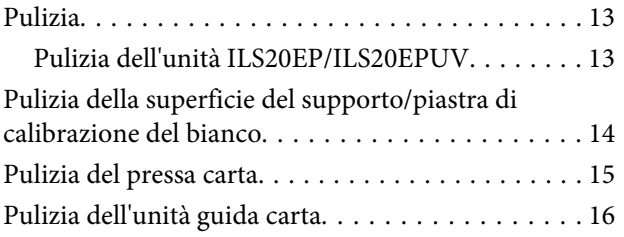

# **[Risoluzione dei problemi](#page-16-0)**

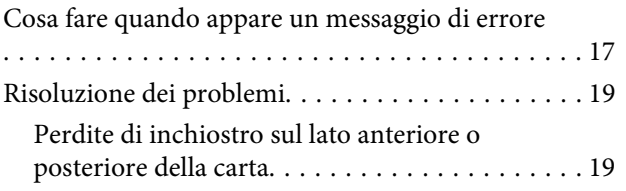

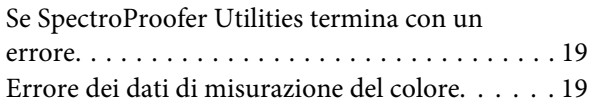

# **[Appendice](#page-19-0)**

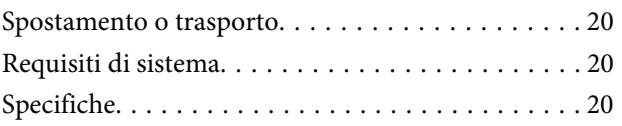

# **[Informazioni di assistenza](#page-21-0)**

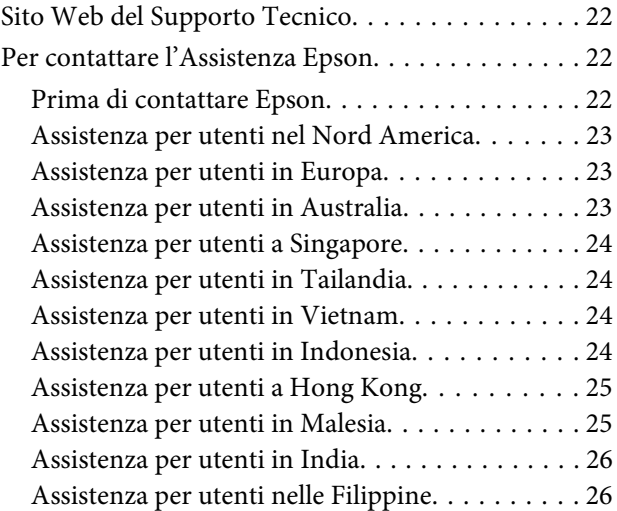

# <span id="page-3-0"></span>**Avvertenze per la sicurezza**

# **Avvertenze per la sicurezza**

Prima di utilizzare il prodotto, leggere tutte le seguenti istruzioni. Assicurarsi inoltre di seguire tutte le avvertenze e le istruzioni applicate sul prodotto.

- ❏ Non inserire oggetti nelle fessure. Prestare attenzione a non versare liquidi sul prodotto.
- ❏ Salvo specifiche indicazioni sulla documentazione, non tentare di riparare il prodotto di propria iniziativa.
- ❏ Scollegare la stampante a cui è installato SpectroProofer Mounter e rivolgersi al servizio di assistenza se si verifica una delle seguenti condizioni: è entrato del liquido nel prodotto; il prodotto è caduto o si è danneggiato l'involucro; il prodotto non funziona normalmente o mostra un evidente cambiamento di prestazioni.

# **Significato dei simboli**

#### w*Avvertenze*

*Osservare attentamente per evitare infortuni.*

#### c*Attenzione*

*Osservare attentamente per evitare danni alle apparecchiature.*

#### *Note*

*Contengono informazioni importanti e suggerimenti utili sul funzionamento del prodotto.*

# <span id="page-4-0"></span>**Introduzione**

# **Parti del montatore**

# **SpectroProofer Mounter 17"**

## **Lato anteriore**

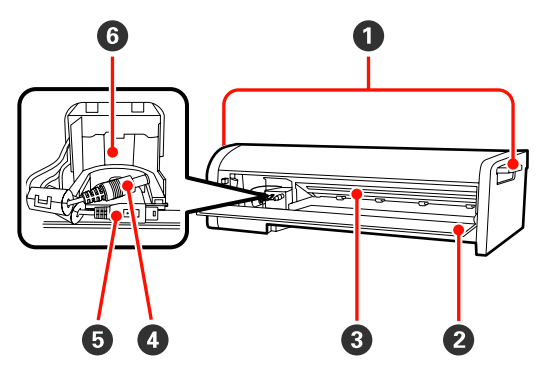

#### A **Maniglie**

Utilizzare le maniglie per installare o rimuovere il prodotto SpectroProofer Mounter 17".

#### B **Coperchio anteriore**

Aprire il coperchio per installare o rimuovere l'unità ILS20EP/ILS20EPUV, collegare i cavi o effettuare la manutenzione.

#### c*Attenzione:*

*Fatta eccezione per le suddette situazioni, non aprire il coperchio. In caso contrario, il prodotto potrebbe non funzionare correttamente.*

#### C **Pressa carta**

Sostiene la carta durante la misurazione del colore.

#### **O** CavolLS CC

Alimenta l'unità ILS20EP/ILS20EPUV.

#### E **Cavo di comunicazione ILS**

Riceve i dati dall'unità ILS20EP/ILS20EPUV.

F **Carrello dello strumento di misurazione del colore** Installare qui l'unità ILS20EP/ILS20EPUV.

## **Lato posteriore**

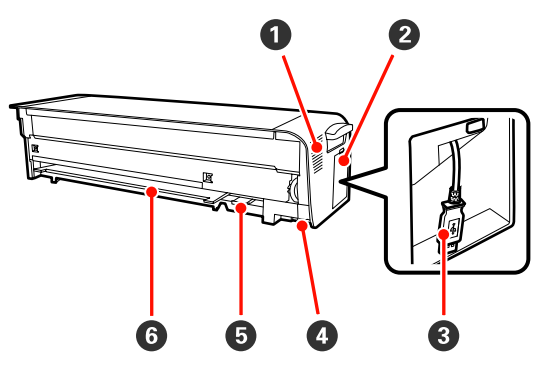

#### A **Presa d'aria**

Permette l'ingresso di aria per asciugare il grafico della misurazione del colore stampato dalla stampante.

Non bloccare od ostruire la presa d'aria. In caso contrario, l'aria non potrà entrare e le stampe non saranno sufficientemente asciugate. Quando necessario, eliminare la polvere dalla presa d'aria.

#### B **Coperchio laterale**

Aprire il coperchio per collegare o rimuovere il cavo di collegamento della stampante.

#### C **Cavo di collegamento della stampante**

Collegare il montatore alla stampante tramite questo cavo.

#### D **Connettore di alimentazione**

Alimenta il montatore dalla stampante.

#### E **Alloggiamento per il porta piastra di calibrazione del bianco**

Inserire qui il porta piastra di calibrazione del bianco.

### **G** Alloggiamento per supporto

Inserire qui un supporto bianco o nero.

#### **Introduzione**

## <span id="page-5-0"></span>**Accessori**

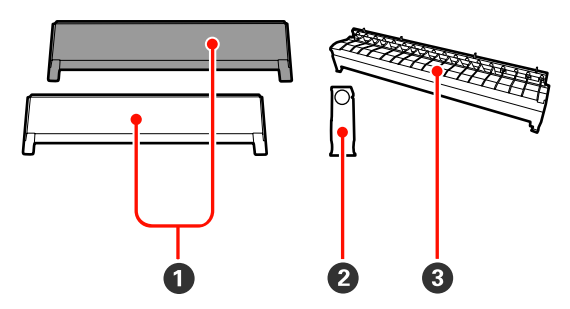

#### A **Supporto**

I supporti sono piastre da inserire sotto la carta durante la misurazione del colore. Montare un supporto nero o bianco sul montatore.

#### *Nota:*

*Scegliere un supporto bianco o nero a seconda delle esigenze.* 

*Se in precedenza è stato utilizzato uno strumento di misurazione del colore, fare riferimento alle specifiche dello strumento.*

#### B **Porta piastra di calibrazione del bianco**

Alloggia la piastra di calibrazione del bianco.

#### C **Unità guida carta per SpectroProofer Mounter** Installare questa guida per correggere il percorso della carta quando si utilizza il montatore.

# **Strumento di misurazione del colore (ILS20EP/ILS20EPUV)**

#### *Nota:*

*Lo strumento Color Measurement Device (strumento di misurazione del colore) potrebbe essere venduto a parte. In questo caso, potrebbe essere necessario acquistare il prodotto ILS20EP o ILS20EPUV, a seconda delle esigenze.*

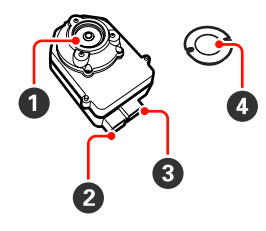

#### A **Lente**

Effettua una scansione della stampa durante la misurazione del colore.

#### B **Connettore CC**

Collegare il connettore CC al cavo ILS CC ubicato sul carrello dello strumento di misurazione del colore (lato anteriore del montatore).

#### C **Connettore di comunicazione**

Collegare questo connettore al cavo di comunicazione ILS ubicato sul carrello dello strumento di misurazione del colore sulla base del montatore.

#### D **Piastra di calibrazione del bianco**

Piastra bianca per i dati di misurazione del colore. Utilizzare la piastra collegando il porta piastra di calibrazione del bianco.

#### c*Attenzione:*

*Utilizzare l'unità ILS20EP/ILS20EPUV e la piastra di calibrazione del bianco contenuti nel kit in dotazione con il prodotto. L'unità ILS20EP/ILS20EPUV e la piastra di calibrazione del bianco vengono abbinati in un kit e hanno lo stesso codice di produzione. Se si acquistano due o più prodotti, accertarsi che i dispositivi utilizzati abbiamo lo stesso codice.*

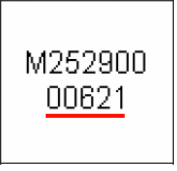

*Etichetta della piastra di calibrazione del bianco*

**CAL PLAQUE** 000621

*Etichetta dell'unità ILS20EP/ILS20EPUV*

#### **Introduzione**

# <span id="page-6-0"></span>**Avvertenze per la manipolazione**

# **Strumento di misurazione del colore (ILS20EP/ILS20EPUV)**

❏ Non toccare la lente direttamente o disporla al rovescio.

Se la lente si graffia o è soggetta a depositi di sporcizia o altri materiali, la misurazione del colore potrebbe risultare compromessa.

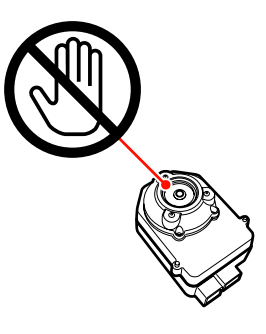

❏ Non toccare la superficie bianca della piastra di calibrazione del bianco.

Se la superficie si graffia o è soggetta a depositi di sporcizia o altri materiali, la misurazione del colore potrebbe risultare compromessa.

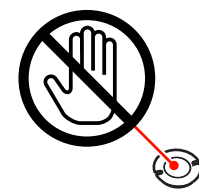

#### c*Attenzione:*

*Non rompere o smarrire la piastra di calibrazione del bianco, poiché non è possibile acquistarla separatamente. È necessario acquistare il kit ILS20EP/ILS20EPUV.*

# **Supporto**

Prestare attenzione a non graffiare o sporcare la superficie del supporto.

Se il supporto si graffia o è soggetto a depositi di sporcizia o altri materiali, la misurazione del colore potrebbe risultare compromessa.

c*Attenzione: Poiché il supporto è molto fragile, evitare di farlo cadere o urtare contro oggetti duri.*

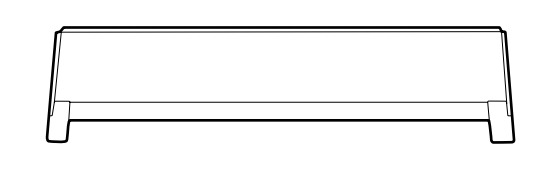

# **Montatore**

Quando l'apparecchio è in funzione, non toccare i seguenti componenti.

Se il montatore viene toccato internamente senza necessità, potrebbe danneggiarsi.

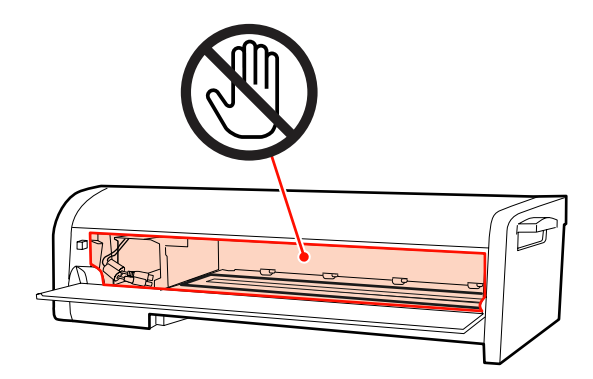

#### <span id="page-7-0"></span>SpectroProofer Mounter 17" Guida utente

**Uso**

# **Uso**

Questo prodotto è un sistema di misurazione del colore automatizzato che può essere installato sulla stampante. Per informazioni sulle stampanti supportate, vedere il catalogo o il manuale della stampante. Questa sezione descrive le procedure per la misurazione del colore effettuata con l'applicazione SpectroProofer Utilities, disponibile nel disco del software (SpectroProofer Software Disc) fornito con il prodotto.

#### *Nota:*

*Per utilizzare l'applicazione SpectroProofer Utilities, è necessario preventivamente installare il driver della stampante Epson sul computer. Non è possibile utilizzare questa utility con stampanti non supportate dal driver della stampante Epson.*

# **Procedure**

#### A **Conferma della configurazione della stampante**

Verificare che la configurazione della stampante sia stata completata (configurazione della stampante e installazione del driver della stampante). Accendere la stampante e verificare che sia pronta al funzionamento.

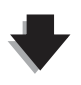

**<sup>2</sup>** Calibrazione del colore  $\mathscr{D}$  Vedere ["Calibrazione del colore" a pagina 11](#page-10-0)

Calibrare la stampante utilizzando Printer Linearization in SpectroProofer Utilities.

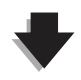

C **Misurazione del colore** U **Vedere ["Preparazione ed esecuzione di un lavoro di misurazione colore" a pagina 12](#page-11-0)**

Selezionare un lavoro avviando **Preparing and executing a color measurement job (Preparazione ed esecuzione di un lavoro di misurazione colore)** in SpectroProofer Utilities.

Avviando **Job status confirmation (Verifica stato lavoro)** in SpectroProofer Utilities, è possibile controllare lo stato del lavoro corrente.

Per informazioni dettagliate, vedere la guida in linea.

# **Alimentazione elettrica**

Il prodotto non è dotato di tasto di alimentazione.

L'accensione del prodotto avviene accendendo la stampante dopo aver collegato il cavo di collegamento della stampante.

Il prodotto si spegne automaticamente spegnendo la stampante.

<span id="page-8-0"></span>c*Attenzione:*

*Prima di utilizzare il prodotto, collegare il cavo di collegamento della stampante, quindi accendere la stampante. Se si collega il cavo di collegamento della stampante quando la stampante è accesa, il prodotto non funziona correttamente.*

# **Supporti compatibili**

Il prodotto supporta i seguenti tipi di supporto.

*Nota:*

*Nel caso di SpectroProofer Utilities, vedere la guida in linea per informazioni sui tipi di supporti compatibili.*

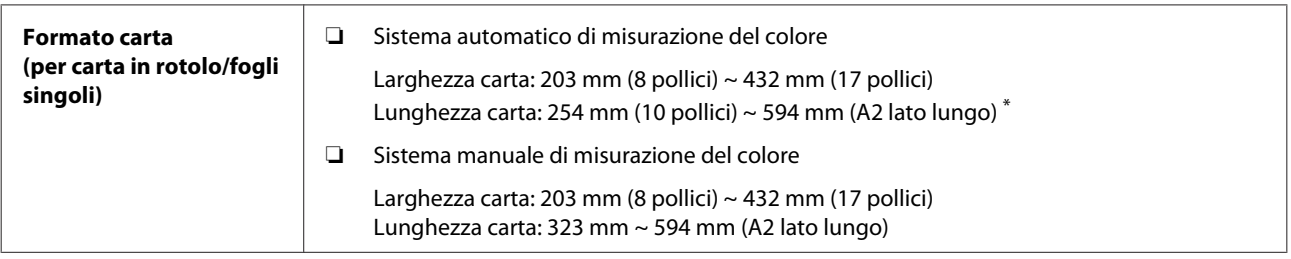

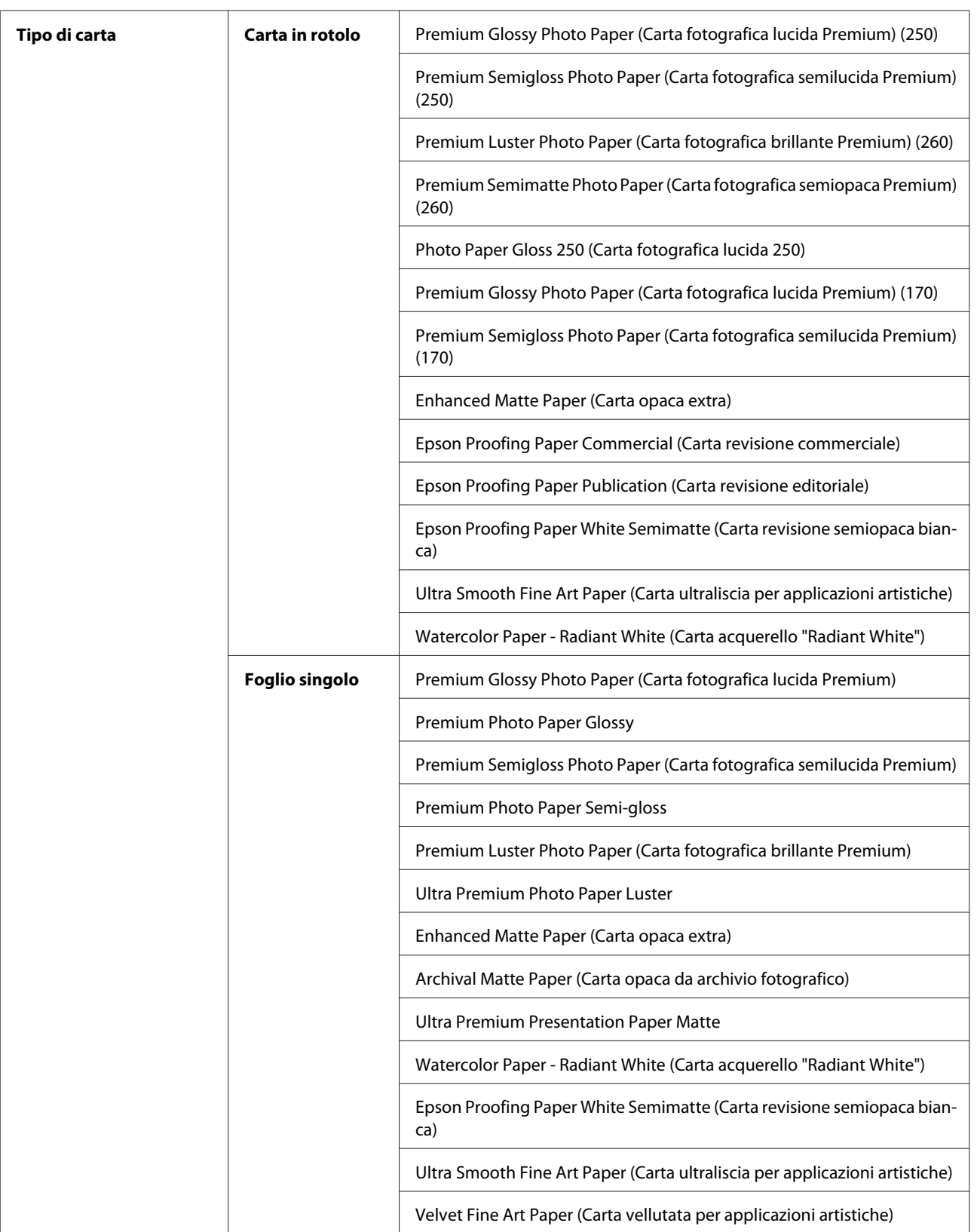

\* Sebbene non ci sia nessun limite di lunghezza per eseguire la misurazione del colore per la carta in rotolo, non si garantisce una misurazione del colore precisa se la lunghezza della carta supera quella di un foglio A2 (594,0 mm).

# <span id="page-10-0"></span>**Alcune note dopo l'installazione del montatore**

Si applicano le seguenti limitazioni per l'uso della stampante con il montatore.

- ❏ Quando si utilizza il modo di taglio automatico, la lunghezza minima della carta è 210 mm (normalmente da 80 a 127 mm).
- ❏ Solo un foglio singolo può essere impilato. Ciò si applica a tutti i tipi di carta.
- ❏ Non è possibile alimentare manualmente la carta dalla parte anteriore della stampante.
- ❏ Non è possibile tagliare carta in rotolo senza margini ai quattro lati.

Inoltre, tenere presente che durante la misurazione del colore potrebbe verificarsi quanto segue.

- ❏ Le superfici in carta patinata potrebbero graffiarsi oppure il rullo della stampante potrebbe lasciare delle impronte.
- ❏ Dopo la stampa, la carta potrebbe apparire incurvata od ondulata e la precisione della misurazione del colore potrebbe risentirne.
- ❏ Se il pressa carta sostiene la carta senza un adeguato tempo di asciugatura dopo la stampa, lascerà delle impronte sulla superficie stampata e la precisione della misurazione del colore potrebbe risentirne.

Per ulteriori informazioni, vedere il manuale della stampante.

# **Misurazione del colore**

Questa sezione descrive le procedure per la misurazione del colore effettuata con SpectroProofer Utilities, l'applicazione operativa del prodotto.

Per informazioni dettagliate, vedere la guida in linea di SpectroProofer Utilities.

# **Avvio di SpectroProofer Utilities**

Per avviare SpectroProofer Utilities, procedere come segue.

## **Windows**

Fare clic su **Start**, selezionare **All Programs (Tutti i programmi)**, quindi selezionare **SpectroProofer Utilities** e fare clic su **SpectroProofer Utilities**.

## **Mac OS X**

Fare doppio clic sull'icona del disco rigido, sulla cartella **Applications (Applicazioni)**, sulla cartella **Epson Software**, sulla cartella **SpectroProofer Utilities** e quindi sull'icona di **SpectroProofer Utilities**.

# **Calibrazione del colore**

È possibile eseguire la calibrazione del colore per ottenere una qualità di stampa con una differenza minima tra i colori.

Si consiglia di eseguire la calibrazione del colore ogni due settimane o una volta al mese.

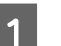

Accendere la stampante e caricare la carta.

Per il caricamento della carta, vedere il manuale della stampante.

U Vedere ["Supporti compatibili" a pagina 9](#page-8-0)

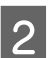

**2** Avviare SpectroProofer Utilities.

U Vedere "Avvio di SpectroProofer Utilities" a pagina 11

**C** Fare clic su **Printer Linearization**. .<br>Select a printer and click the button for the tool to be used Foton Stylus Pro 4900 Preparing and executing a color measurement job Job status confirmation 肩 Close

#### <span id="page-11-0"></span>*Nota:*

*È possibile avviare SpectroProofer Utilities dalla schermata Utility del driver della stampante (Windows) o da EPSON Printer Utility 4 (Mac OS).*

Seguire le istruzioni a schermo per eseguire la calibrazione del colore.

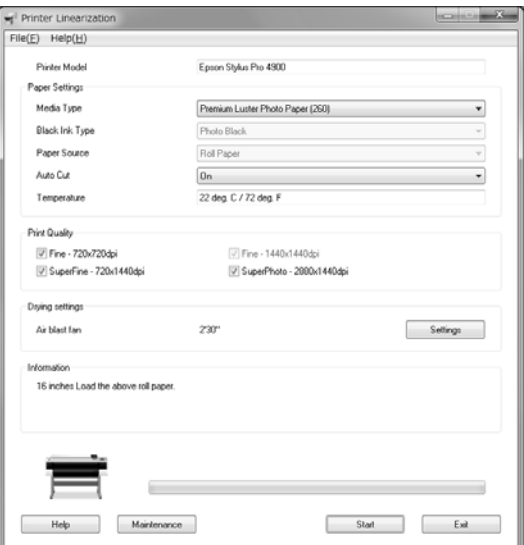

Per informazioni dettagliate, visualizzare la guida premendo il pulsante **Help (Aiuto)**.

# **Preparazione ed esecuzione di un lavoro di misurazione colore**

Questa sezione illustra le procedure per la misurazione del colore eseguita con **Preparing and executing a color measurement job (Preparazione ed esecuzione di un lavoro di misurazione colore)**.

Per informazioni dettagliate, vedere la guida in linea.

A Accendere la stampante e caricare la carta.

Per il caricamento della carta, vedere il manuale della stampante.

U Vedere ["Supporti compatibili" a pagina 9](#page-8-0)

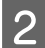

2 Avviare SpectroProofer Utilities.

U Vedere ["Avvio di SpectroProofer Utilities" a](#page-10-0) [pagina 11](#page-10-0)

C Fare clic su **Preparing and executing a color measurement job (Preparazione ed esecuzione di un lavoro di misurazione colore)**.

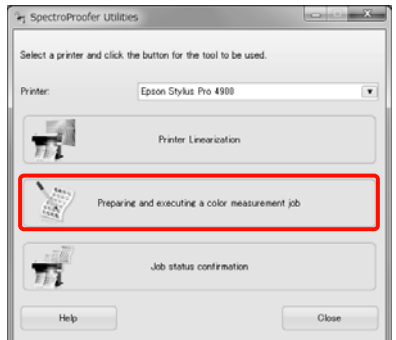

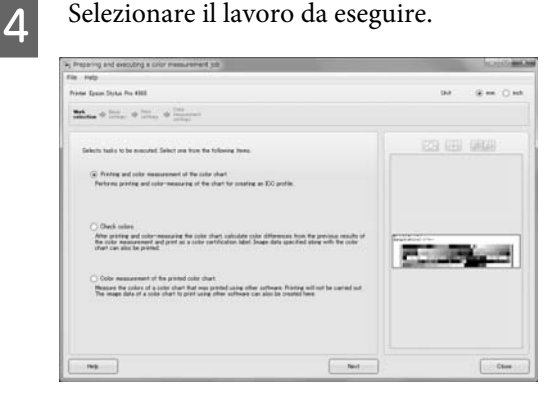

Seguire le istruzioni a schermo per completare la configurazione.

Per informazioni dettagliate, visualizzare la guida premendo il pulsante **Help (Aiuto)**.

#### *Nota:*

*Non è possibile creare il profilo ICC solo con SpectroProofer Utilities. È necessario utilizzare separatamente un software per la creazione di profili disponibile in commercio.*

#### **Manutenzione**

# <span id="page-12-0"></span>**Manutenzione**

Per mantenere il prodotto in buone condizioni, si raccomanda di pulirne le parti.

# **Pulizia**

# **Pulizia dell'unità ILS20EP/ ILS20EPUV**

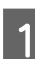

A Spegnere la stampante e aprire il coperchio anteriore del montatore.

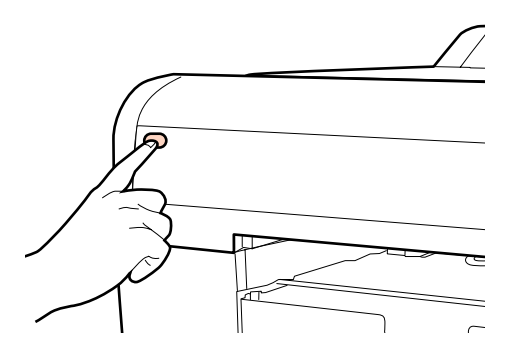

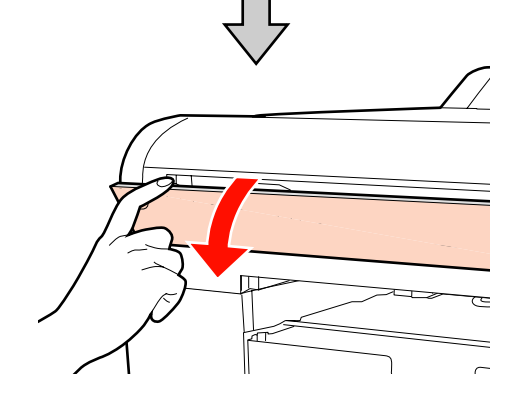

 $\sum_{\text{II}} \frac{\text{Scollegare i due cavi interfacei a collegati all'unità}}{\text{Stocepent IV}}$ ILS20EP/ILS20EPUV.

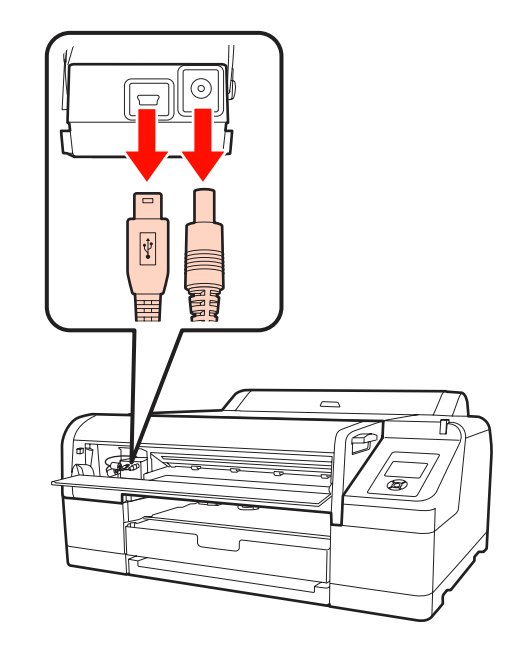

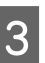

Sostenere la parte frontale dell'unità ILS20EP/ ILS20EPUV e tirarla leggermente all'indietro, quindi rimuoverla.

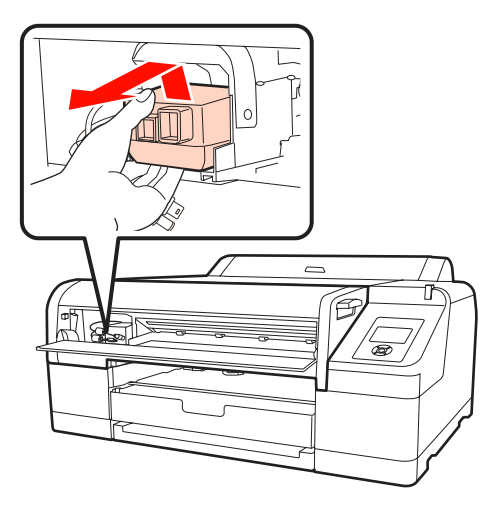

# c*Attenzione:*

*Evitare di far cadere il prodotto o urtare contro oggetti duri. In caso contrario, la lente o l'unità ILS20EP/ILS20EPUV potrebbero danneggiarsi.*

#### **Manutenzione**

- <span id="page-13-0"></span>
- Utilizzare aria per togliere la polvere e lo sporco dalla lente dell'unità ILS20EP/ILS20EPUV.

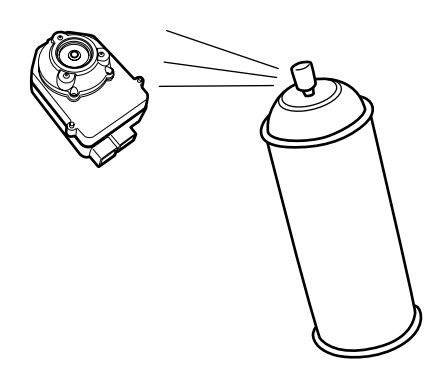

#### w*Avvertenza:*

*Non utilizzare spray che contengono gas infiammabili in prossimità del prodotto.*

#### c*Attenzione:*

*Non toccare direttamente la lente dell'unità ILS20EP/ILS20EPUV.*

E Installare l'unità ILS20EP/ILS20EPUV nel montatore, quindi chiudere il coperchio anteriore.

> U Vedere il *manuale di installazione di SpectroProofer Mounter 17"*

# **Pulizia della superficie del supporto/piastra di calibrazione del bianco**

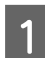

Aprire il coperchio laterale, quindi rimuovere il cavo di collegamento della stampante.

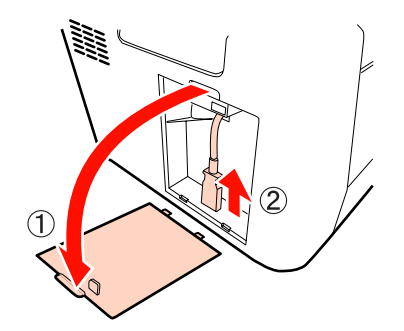

2 Rimuovere il montatore.

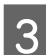

Girare il montatore e rimuovere il supporto o il norte pietre di celibrazione del bianco porta piastra di calibrazione del bianco.

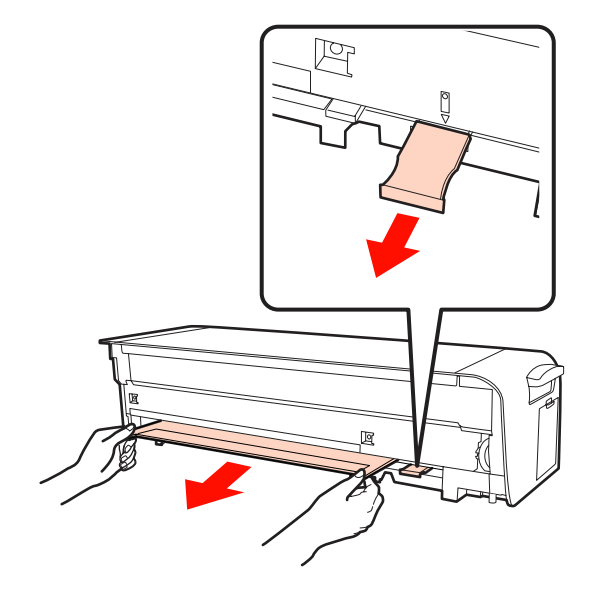

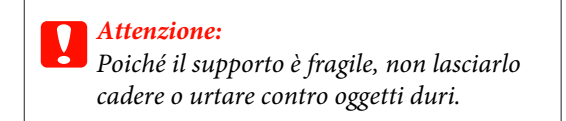

- 
- <span id="page-14-0"></span>D Rimuovere la piastra di calibrazione bianca dal porta piastra di calibrazione del bianco.

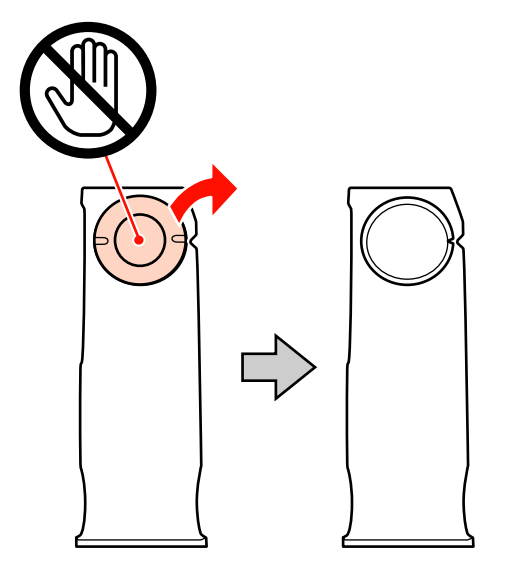

E Utilizzare un panno morbido e asciutto per rimuovere delicatamente la polvere o la sporcizia dalla superficie della piastra di calibrazione del bianco o del supporto.

> Se lo sporco è ostinato, immergere un panno morbido in acqua, strizzarlo e togliere lo sporco dalla superficie. Quindi, asciugare la superficie con un panno morbido e asciutto.

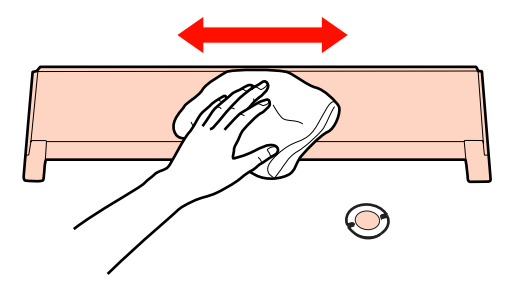

F Vedere il *manuale di installazione di SpectroProofer Mounter 17"* per installare il montatore.

> U Vedere il *manuale di installazione di SpectroProofer Mounter 17"*

# **Pulizia del pressa carta**

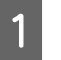

Spegnere la stampante e aprire il coperchio anteriore del montatore.

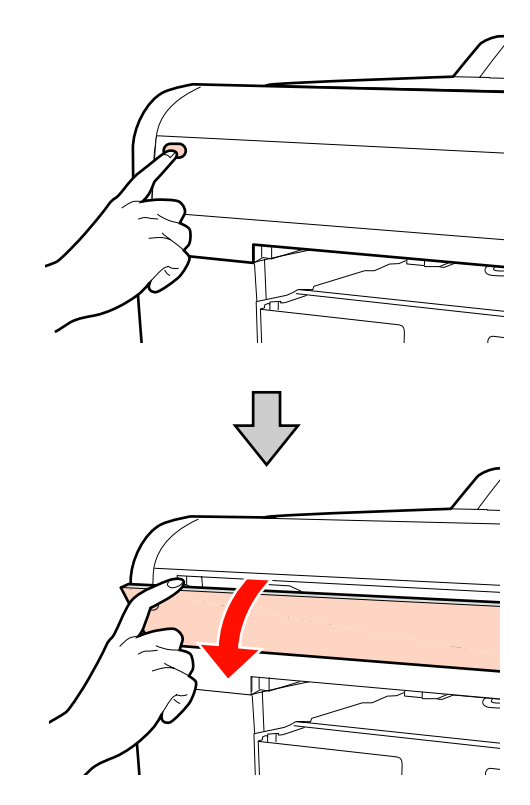

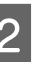

2 Tenere entrambe le estremità del pressa carta ed abbassarle tirandole in avanti.

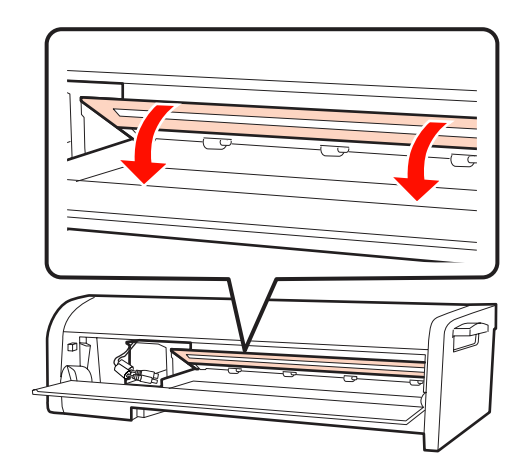

C Immergere un panno morbido in acqua con una piccola quantità di detergente delicato, strizzarlo e togliere lo sporco dalla base del pressa carta (la superficie a contatto con la carta).

> Quindi, asciugare con un panno morbido e asciutto.

#### **Manutenzione**

<span id="page-15-0"></span>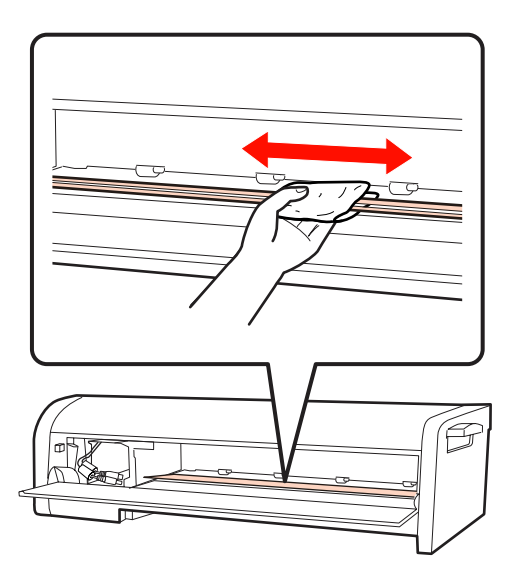

4 Chiudere il coperchio anteriore del montatore.

# **Pulizia dell'unità guida carta**

Quando si utilizza il modo di taglio automatico della stampante, si accumula della polvere di carta sull'unità guida carta.

Utilizzare la seguente procedura per rimuovere periodicamente la polvere di carta (circa una volta al mese).

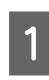

A Aprire il coperchio laterale, quindi rimuovere il cavo di collegamento della stampante.

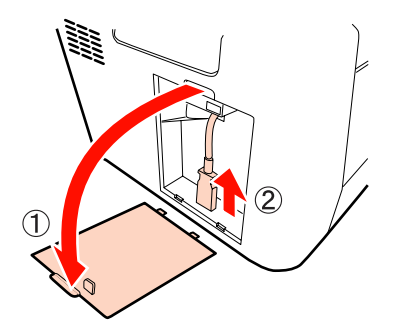

2 Rimuovere il montatore.

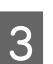

C Rimuovere l'unità guida carta e togliere la polvere di carta.

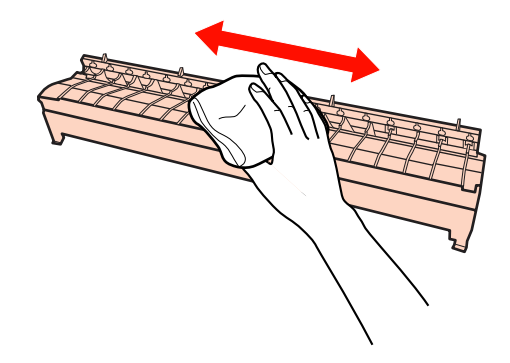

A Ricollocare l'unità guida carta, installare il montatore, quindi collegare il cavo di collegamento della stampante.

> U Vedere il *manuale di installazione di SpectroProofer Mounter 17"*

# <span id="page-16-0"></span>**Risoluzione dei problemi**

# **Cosa fare quando appare un messaggio di errore**

Quando si verifica un errore nella stampante (o quando viene rilevata una condizione anomala della stampante), la spia grande di avviso sulla stampante e la spia sul pannello di controllo si illuminano e viene visualizzato un messaggio sul display LCD.

I messaggi vengono visualizzati come indicato di seguito. Quando un messaggio di errore viene visualizzato sul display, fare riferimento alle soluzioni seguenti ed eseguire le azioni richieste.

## **Risoluzione dei problemi**

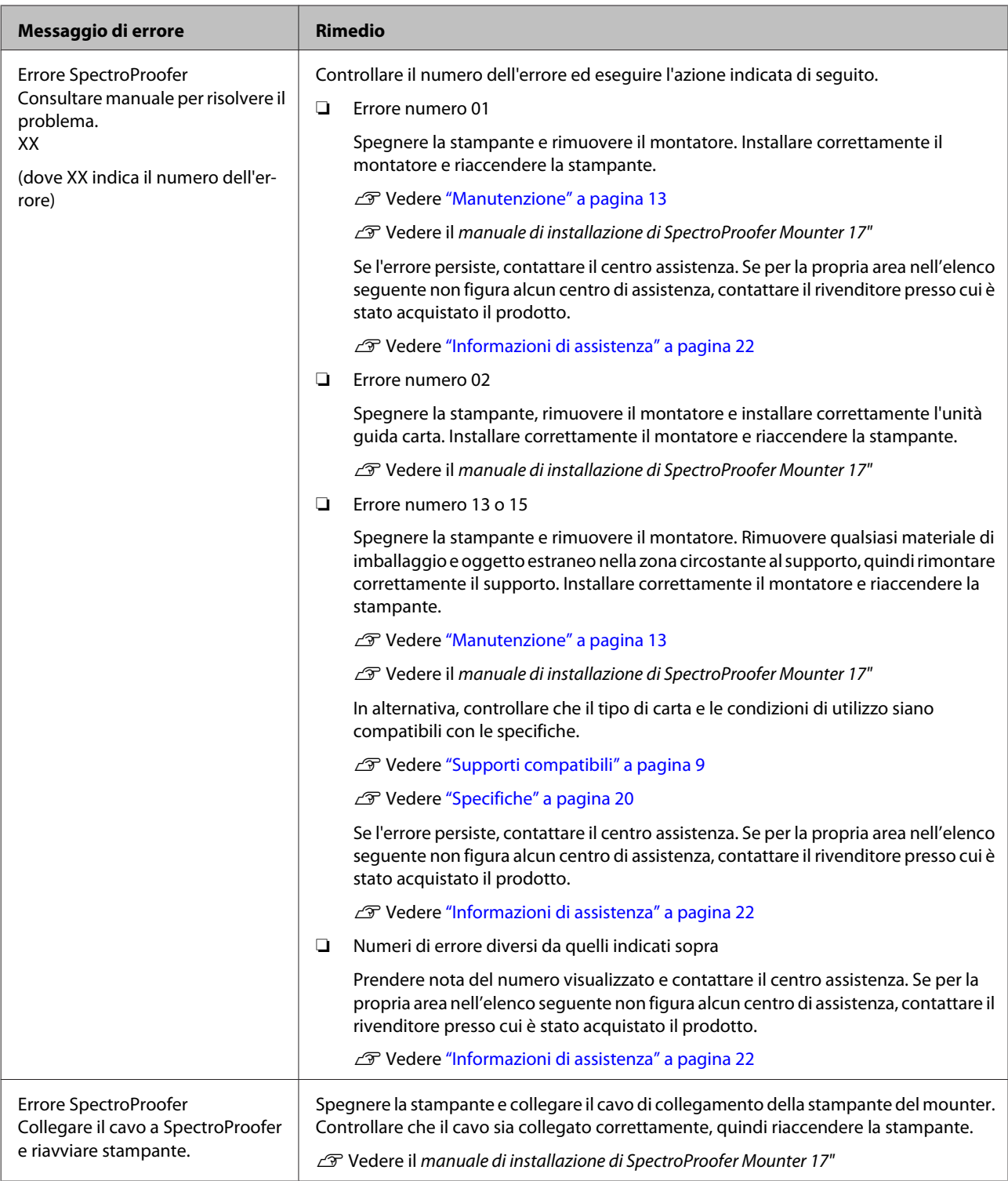

# <span id="page-18-0"></span>**Risoluzione dei problemi**

# **Perdite di inchiostro sul lato anteriore o posteriore della carta**

L'inchiostro sul pressa carta o sul supporto potrebbe essersi trasferito sulla carta. In questo caso, pulire il pressa carta o il supporto.

 $\mathscr{D}$  Vedere ["Manutenzione" a pagina 13](#page-12-0)

# **Se SpectroProofer Utilities termina con un errore**

Controllare il messaggio di errore tramite **Job status confirmation (Verifica stato lavoro)** se lo stato del lavoro diventa **Error completion (Errore completamento)**.

Per controllare i messaggi di errore, procedere come segue.

A Nella schermata di lavoro, selezionare **Job (Lavoro)**, quindi selezionare **Property (Proprietà)**.

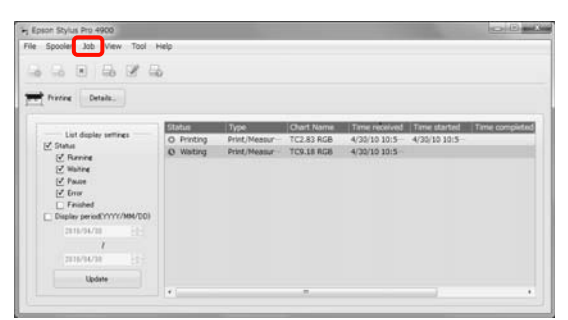

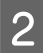

B Fare clic sulla scheda **Log (Registro)**.

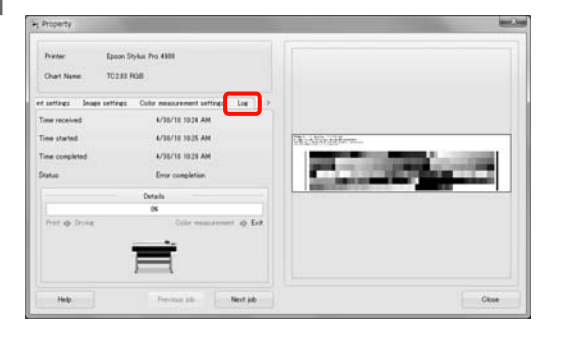

C Controllare il messaggio visualizzato in **Error log (Registro errori)**.

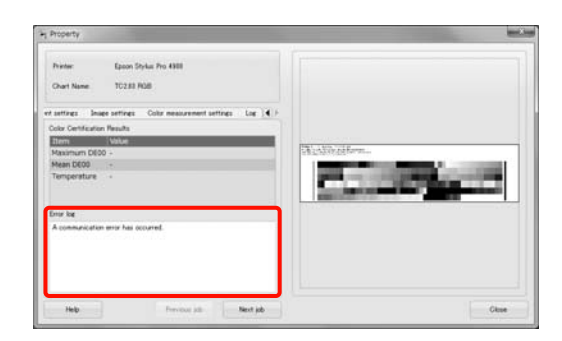

# **Errore dei dati di misurazione del colore**

In caso di errore dei dati di misurazione del colore, controllare lo stato di SpectroProofer ed eseguire la manutenzione se necessario.

U Vedere ["Manutenzione" a pagina 13](#page-12-0)

# <span id="page-19-0"></span>**Appendice**

# **Spostamento o trasporto**

Per trasportare il prodotto, vedere il *manuale di installazione di SpectroProofer Mounter 17"* e imballare il prodotto utilizzando la confezione e i materiali di imballaggio originali.

Rimozione del montatore e dell'unità ILS20EP/ ILS20EPUV

 $\mathscr{D}$  Vedere ["Manutenzione" a pagina 13](#page-12-0)

# **Requisiti di sistema**

Leggere il file ReadMe.txt del software per informazioni sui requisiti minimi e consigliati del sistema necessari per utilizzare il prodotto.

#### c*Attenzione:*

*Per utilizzare le SpectroProofer Utilities, sul computer deve essere installato il driver della stampante.*

# **Specifiche**

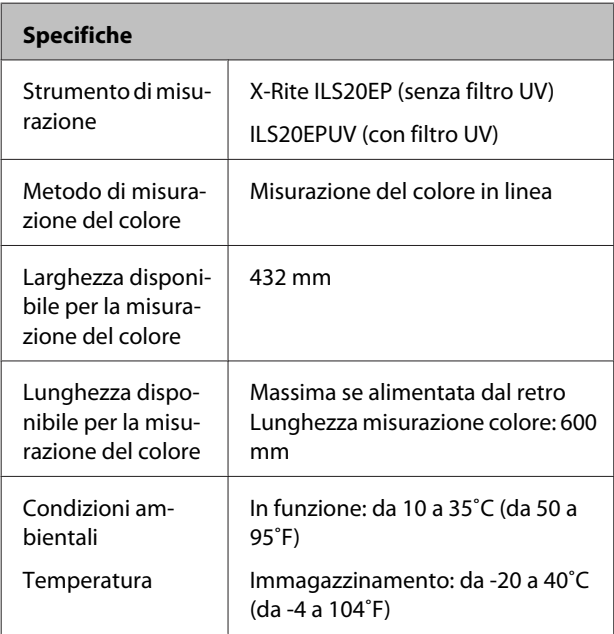

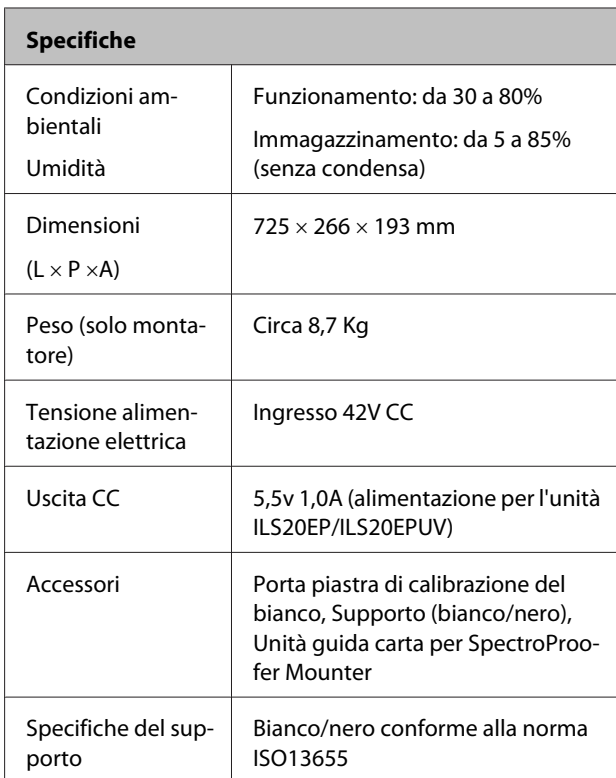

#### **Specifiche dell'unità ILS20EP/ILS20EPUV** Modello del prodotto ILS20EP, ILS20EPUV Sorgente luminosa | Lampada al tungsteno da 2850 K Sensore di spettro | X-Rite New LIST Technology Misurazione: 16 punti (con passo di 20 nm) Rapporto: 31 punti Condizione geometria di misurazione 0˚ / 45˚ ANSI / ISO 5,4 Apertura di misurazione diametro 3,55 mm Spettro Misurazione: 16 punti Uscita: 31 punti Angolo di campo |  $2^{\circ}/10^{\circ}$ Tipo di sorgente luminosa A, C, D50, D55, D65, D75, F2, F7, F11, F12 Area lunghezza d'onda spettro 400-700 nm Campo di misurazione 0-150% R (riflessione) Ripetibilità Max. 0,2 dE cmc / Piastra bianca Max. 0,8 dE cmc / Piastra nera

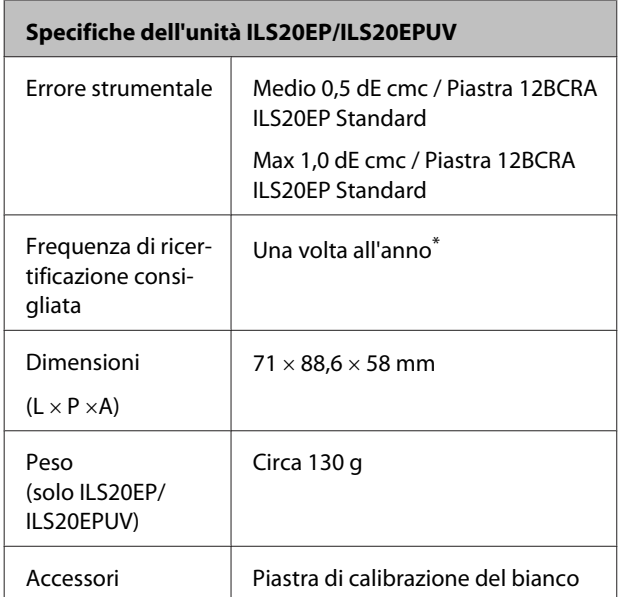

\*Per informazioni dettagliate sulla ricertificazione dell'unità ILS20EP/ILS20EPUV, contattare il centro assistenza. Se per la propria area nell'elenco seguente non figura alcun centro di assistenza, contattare il rivenditore presso cui è stato acquistato il prodotto.

U Vedere ["Informazioni di assistenza" a pagina 22](#page-21-0)

Per la ricertificazione, vedere le seguenti istruzioni per la spedizione dell'unità ILS20EP/ILS20EPUV.

- ❏ Per il trasporto, imballare il prodotto utilizzando materiali di protezione e materiali di imballaggio.
- ❏ Prima di inviare il prodotto per la ricertificazione, verificare che la piastra di calibrazione del bianco e l'unità ILS20EP/ILS20EPUV siano incluse nel kit.

#### c*Attenzione:*

*L'unità ILS20EP/ILS20EPUV e la piastra di calibrazione del bianco vengono abbinati in un kit e hanno lo stesso codice di produzione. Assicurarsi di inviare la piastra di calibrazione del bianco e lo strumento di misurazione del colore come un set con lo stesso numero per la ricertificazione.*

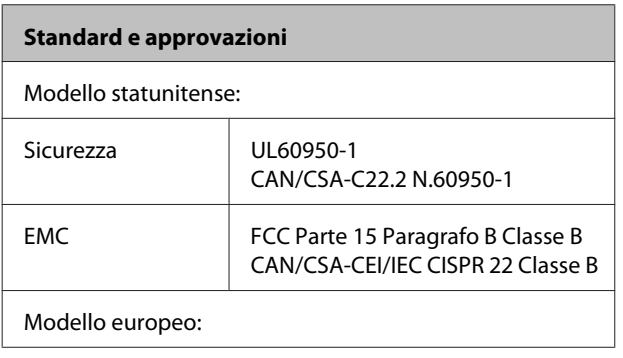

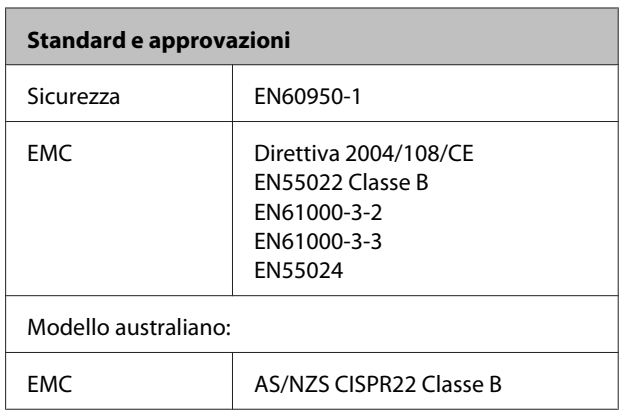

# <span id="page-21-0"></span>**Informazioni di assistenza**

# **Sito Web del Supporto Tecnico**

Il Sito Web del Supporto Tecnico Epson fornisce assistenza su problemi che l'utente non riesce a risolvere dopo aver consultato le informazioni sulla risoluzione dei problemi contenute nella documentazione fornita. Se si dispone di un browser Web e di un collegamento a Internet, accedere al sito all'indirizzo:

#### <http://support.epson.net/>

Se risultano necessari i driver più aggiornati, le risposte alle domande ricorrenti (FAQ), i manuali o altro materiale scaricabile, accedere al sito all'indirizzo:

#### <http://www.epson.com>

Quindi, selezionare la sezione del supporto tecnico del sito Web EPSON locale.

# **Per contattare l'Assistenza Epson**

# **Prima di contattare Epson**

Se il prodotto Epson non sta funzionando correttamente e non si riesce a risolvere il problema applicando le soluzioni proposte nella documentazione del prodotto, contattare il centro di assistenza Epson. Se per la propria area nell'elenco seguente non figura alcun centro Epson, contattare il rivenditore presso cui è stato acquistato il prodotto.

Il centro di assistenza Epson sarà in grado di fornire assistenza molto più rapidamente se si forniscono le seguenti informazioni.

- ❏ Numero di serie del prodotto (normalmente, l'etichetta del numero di serie si trova sul retro del prodotto)
- ❏ Modello del prodotto
- ❏ Versione del software del prodotto (Fare clic su **About (Informazioni su)**, **Version Info (Informazioni sulla versione)** o su un pulsante simile nel software del prodotto)
- ❏ Marca e modello del computer
- ❏ Nome e versione del sistema operativo del computer
- ❏ Nome e versione delle applicazioni usate normalmente con il prodotto

# <span id="page-22-0"></span>**Assistenza per utenti nel Nord America**

Epson fornisce i servizi di assistenza tecnica elencati di seguito.

## **Assistenza Internet**

Visitare il sito web dell'assistenza Epson all'indirizzo <http://epson.com/support>e selezionare il prodotto per risolvere i problemi più comuni. È possibile scaricare i driver e la documentazione, leggere le FAQ e i consigli per la risoluzione dei problemi o inviare domande a Epson via e-mail.

## **Contattare un rappresentante dell'assistenza**

Comporre il numero: (562) 276-1300 (USA) o (905) 709-9475 (Canada), dalle 6 alle 18 (fuso orario del Pacifico) dal lunedì al venerdì. I giorni e gli orari dell'assistenza sono soggetti a modifiche senza preavviso. Potrebbero essere applicate tariffe speciali o interdistrettuali.

Prima di contattare Epson, tenere a portata di mano le seguenti informazioni:

- ❏ Nome del prodotto
- ❏ Numero di serie del prodotto
- ❏ Prova d'acquisto (es. scontrino) e data di acquisto
- ❏ Configurazione del computer
- ❏ Descrizione del problema

#### *Nota:*

*Per informazioni sull'uso di altri software del sistema, leggere la documentazione del software specifico per informazioni sull'assistenza tecnica.*

## **Acquisto di forniture e accessori**

È possibile acquistare cartucce originali Epson, nastri, carta e accessori da un rivenditore autorizzato Epson. Per trovare il rivenditore più vicino, telefonare al numero 800-GO-EPSON (800-463-7766). In alternativa, acquistare online all'indirizzo [http://](http://www.epsonstore.com) [www.epsonstore.com](http://www.epsonstore.com) (USA) o <http://www.epson.ca> (Canada).

# **Assistenza per utenti in Europa**

Per informazioni su come contattare il supporto Epson, controllare il **Documento di garanzia Paneuropeo**.

## **Assistenza per utenti in Australia**

Epson Australia è lieta di mettere a disposizione dei propri utenti un servizio clienti di alta qualità. Oltre alla documentazione del prodotto, sono disponibili le seguenti fonti di informazioni:

## **Rivenditori**

Non va dimenticato che i rivenditori sono in grado spesso di aiutare ad identificare e risolvere eventuali problemi. Si consiglia di rivolgersi innanzitutto a loro per ottenere assistenza; i rivenditori sono spesso in grado di risolvere problemi rapidamente e facilmente e indicheranno come procedere.

# **URL Internet**

#### **<http://www.epson.com.au>**

Si consiglia agli utenti di visitare le pagine del sito Web di Epson Australia. Ne vale proprio la pena! Il sito mette a disposizione degli utenti un'area per il download di driver, punti di contatto Epson, informazioni sui nuovi prodotti e supporto tecnico (per posta elettronica).

## **HelpDesk Epson**

Per garantire assistenza ai nostri clienti è disponibile infine l'HelpDesk Epson. Gli operatori dell'HelpDesk forniranno assistenza agli utenti sull'installazione, configurazione e utilizzo del prodotto Epson acquistato. I nostri operatori dell'Helpdesk di informazioni commerciali potranno fornire brochure sui nuovi prodotti Epson e indicare l'ubicazione dei rivenditori o dei centri di assistenza più vicini. Contattando l'HelpDesk, gli utenti troveranno risposta a numerosi quesiti.

Per contattare l'HelpDesk:

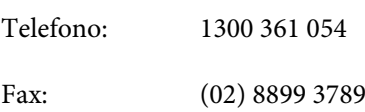

<span id="page-23-0"></span>Si consiglia di tenere a portata di mano tutte le informazioni necessarie al momento della chiamata. Quante più informazioni saranno comunicate, tanto più velocemente si sarà in grado di risolvere il problema. Tra queste si ricorda la documentazione del prodotto Epson, il tipo di computer, il sistema operativo, programmi applicativi e qualunque altra informazione si ritiene necessaria.

# **Assistenza per utenti a Singapore**

Le fonti di informazioni, supporto e servizi di assistenza presso Epson Singapore sono:

## **World Wide Web**

#### **[\(http://www.epson.com.sg](http://www.epson.com.sg))**

Sono disponibili informazioni sulle caratteristiche dei prodotti, driver per il download, risposte alle domande più frequenti, informazioni commerciali e supporto tecnico via posta elettronica.

# **HelpDesk Epson (Telefono: (65) 6586 3111)**

Gli operatori dell'HelpDesk sono in grado di rispondere per telefono ai seguenti quesiti:

- ❏ Richiesta di informazioni commerciali e sui prodotti
- ❏ Domande sull'utilizzo dei prodotti o su eventuali problemi
- ❏ Richieste di informazioni sui centri di assistenza e sulla garanzia

# **Assistenza per utenti in Tailandia**

Per informazioni, supporto e servizi di assistenza, contattare:

## **World Wide Web [\(http://www.epson.co.th](http://www.epson.co.th))**

Sono disponibili informazioni sulle caratteristiche dei prodotti, driver per il download, risposte alle domande più frequenti ed è possibile richiedere informazioni via posta elettronica.

## **Hotline Epson (Telefono: (66) 2685 -9899)**

Gli operatori dell'Hotline sono in grado di rispondere per telefono ai seguenti quesiti:

- ❏ Richiesta di informazioni commerciali e sui prodotti
- ❏ Domande sull'utilizzo dei prodotti o su eventuali problemi
- ❏ Richieste di informazioni sui centri di assistenza e sulla garanzia

# **Assistenza per utenti in Vietnam**

Per informazioni, supporto e servizi di assistenza, contattare:

Hotline Epson (Telefono):84-8-823-9239

Centro assistenza: 80 Truong Dinh Street, District 1, Hochiminh City Vietnam

# **Assistenza per utenti in Indonesia**

Per informazioni, supporto e servizi di assistenza, contattare:

## **World Wide Web**

### **([http://www.epson.co.id\)](http://www.epson.co.id)**

- ❏ Informazioni sulle caratteristiche tecniche del prodotto, driver da scaricare
- ❏ Domande ricorrenti, informazioni commerciali, domande tramite posta elettronica

## **Hotline Epson**

- ❏ Richiesta di informazioni commerciali e sui prodotti
- ❏ Supporto tecnico

Telefono (62) 21-572 4350

<span id="page-24-0"></span>Fax (62) 21-572 4357

## **Centro assistenza Epson**

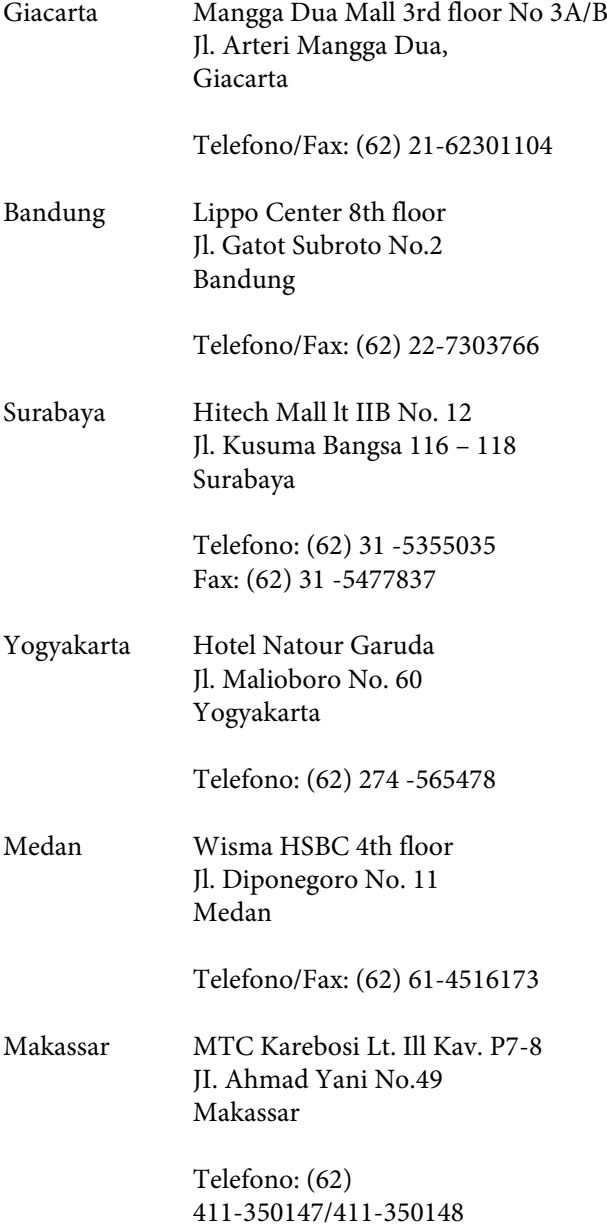

# **Assistenza per utenti a Hong Kong**

Per ottenere supporto tecnico ed altri servizi post-vendita, si invitano gli utenti a contattare Epson Hong Kong Limited.

## **Home page Internet**

Epson Hong Kong ha messo a disposizione su Internet una Home page locale in cinese e inglese per fornire agli utenti le seguenti informazioni:

- ❏ Informazioni sui prodotti
- ❏ Risposte alle domande ricorrenti (FAQ)
- ❏ Versioni più recenti dei driver per i prodotti Epson

Gli utenti posso accedere alla Home page all'indirizzo:

<http://www.epson.com.hk>

## **Hotline Assistenza tecnica**

È inoltre possibile contattare i tecnici presso i seguenti numeri di telefono e fax:

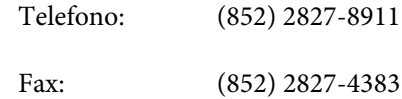

# **Assistenza per utenti in Malesia**

Per informazioni, supporto e servizi di assistenza, contattare:

## **World Wide Web (<http://www.epson.com.my>)**

- ❏ Informazioni sulle caratteristiche tecniche del prodotto, driver da scaricare
- ❏ Domande ricorrenti, informazioni commerciali, domande tramite posta elettronica

# **Epson Trading (M) Sdn. Bhd.**

Sede centrale.

Telefono: 603-56288288

Fax: 603-56288388/399

#### <span id="page-25-0"></span>**HelpDesk Epson**

❏ Richiesta di informazioni commerciali e sui prodotti (Infoline)

Telefono: 603-56288222

❏ Richieste di assistenza e servizi in garanzia, uso dei prodotti e supporto tecnico (Techline)

Telefono: 603-56288333

# **Assistenza per utenti in India**

Per informazioni, supporto e servizi di assistenza, contattare:

## **World Wide Web [\(http://www.epson.co.in](http://www.epson.co.in))**

Sono disponibili informazioni sulle specifiche del prodotto, driver da scaricare e risposte sui prodotti.

## **Sede Centrale di Epson India a Bangalore**

Telefono: 080-30515000

Fax: 30515005

# **Uffici periferici Epson India:**

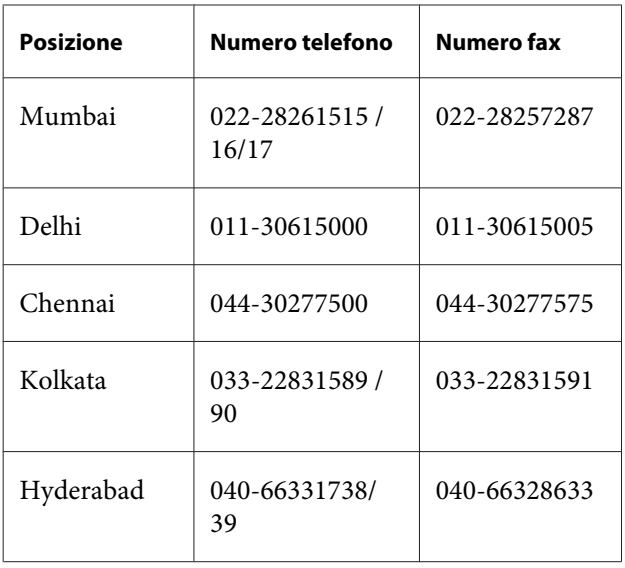

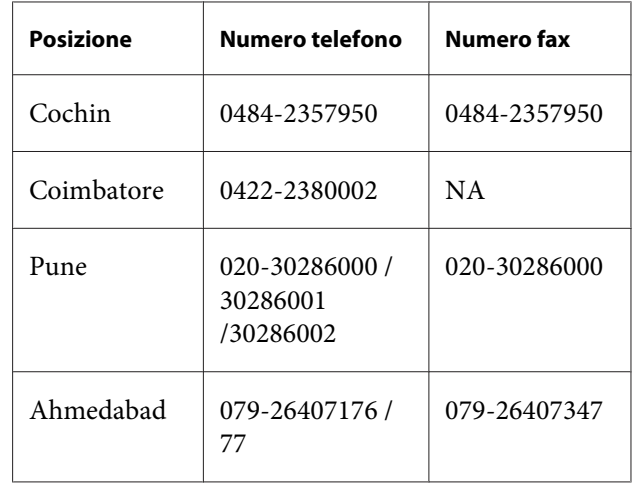

## **Helpline**

Per assistenza, informazioni sui prodotti o ordini di cartucce - 18004250011 (9AM - 9PM) - Numero gratuito.

Per assistenza (Utenti CDMA e cellulare) - 3900 1600 (9AM - 6PM) con prefisso STD locale

# **Assistenza per utenti nelle Filippine**

Per ottenere assistenza tecnica ed altri servizi post-vendita, si invitano gli utenti a contattare Epson Philippines Corporation presso i seguenti numeri di telefono e fax e il seguente indirizzo di posta elettronica:

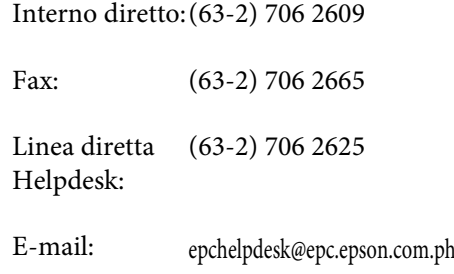

# **World Wide Web**

([http://www.epson.com.ph\)](http://www.epson.com.ph)

Sono disponibili informazioni sulle caratteristiche dei prodotti, driver per il download, risposte alle domande più frequenti ed è possibile richiedere informazioni via posta elettronica.

**Numero verde 1800-1069-EPSON(37766)**

#### **Informazioni di assistenza**

Gli operatori dell'Hotline sono in grado di rispondere per telefono ai seguenti quesiti:

- ❏ Richiesta di informazioni commerciali e sui prodotti
- ❏ Domande sull'utilizzo dei prodotti o su eventuali problemi
- ❏ Richieste di informazioni sui centri di assistenza e sulla garanzia